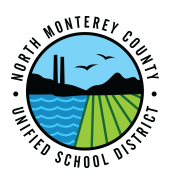

## How to Join a Google Classroom

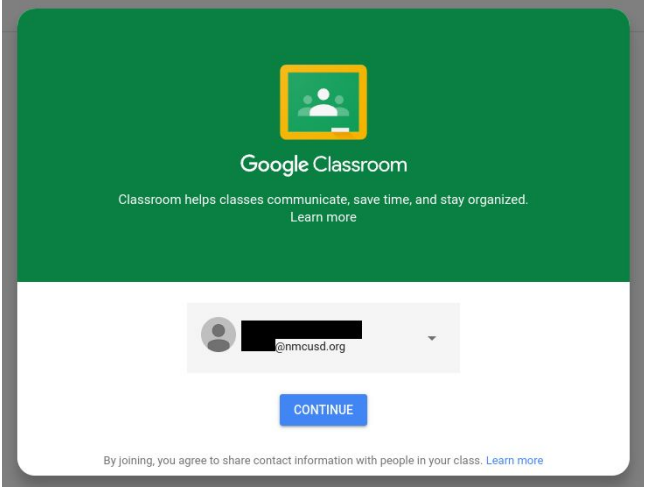

1. Once logged into your chromebook, go to [https://classroom.google.com](https://classroom.google.com/)

2. You will arrive at the page to the left. Click "Continue" to authorize your account for use with Google Classroom.

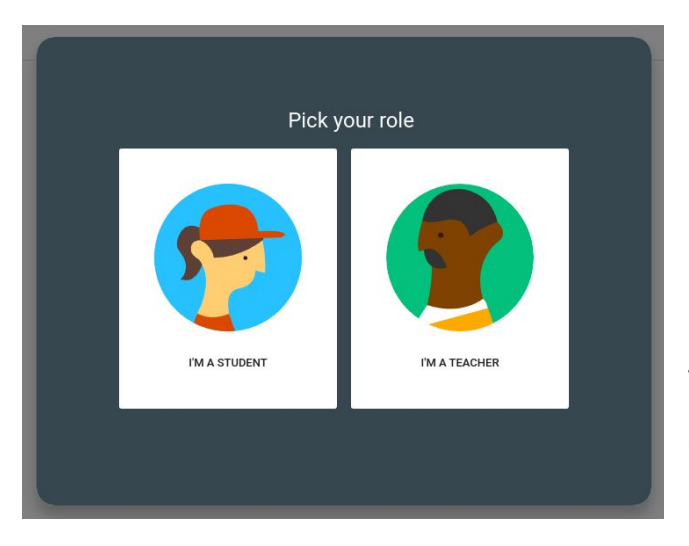

3. Next, you'll need to choose your role: Student or Teacher. Please select "I'm a Student". (this process will only happen once)

4. Once you've made your selection, click the '+' sign in the top right corner labeled "Join your first class".

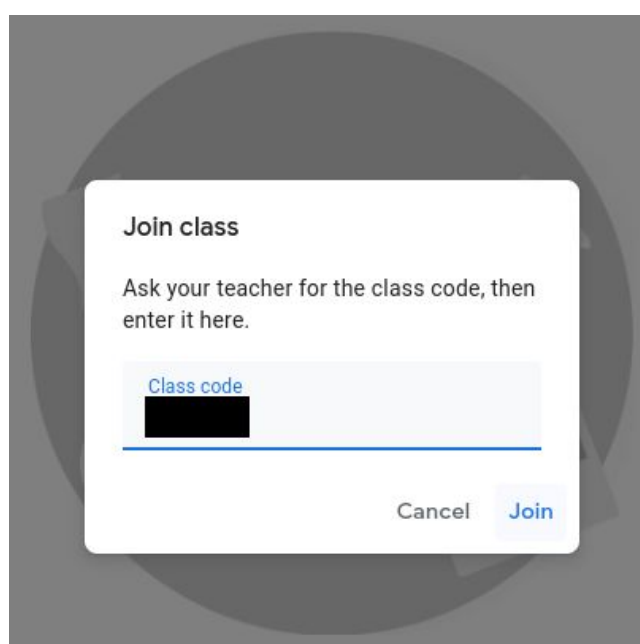

5. The "Join class" window to the left will appear, where you will type in your class code. Once you've done so, click "Join" and you will be enrolled in Google Classroom.